# <span id="page-0-0"></span>Leibniz Supercomputing Centre **The Leibniz Supercomputing Centre**<br>The Bavarian Academy of Sciences and Humanities

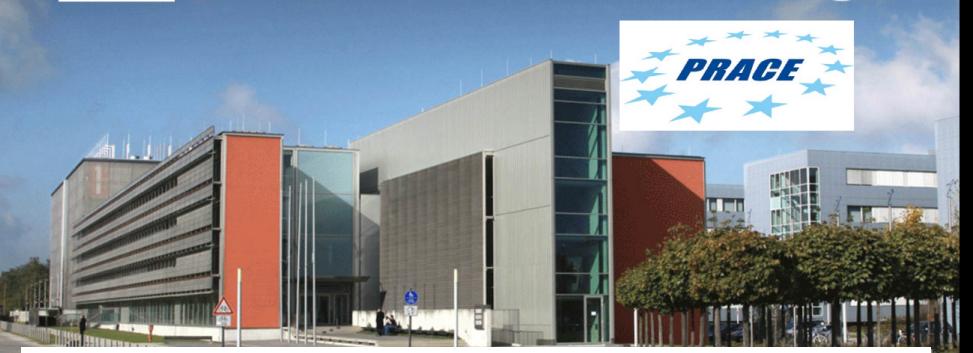

**PRACE PATC Course: Advanced Topics in HPC Topic: I/O Profiling with the Darshan Tool**

Sandra Mendez, PhD - HPC Group, LRZ

**CEDITARY ARE** 

sandra.mendez@lrz.de

# **Outline**

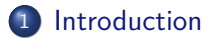

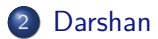

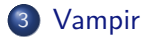

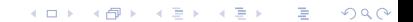

**I/O Performance Analysis**

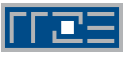

- <span id="page-2-0"></span>• One of the main performance limiting factor for applications is the storage systems.
- The I/O problem could be in I/O Software Stack or the configuration of the underlying I/O system.
- Understanding the I/O behavior of parallel scientific applications is critical for improving the performance on HPC systems.

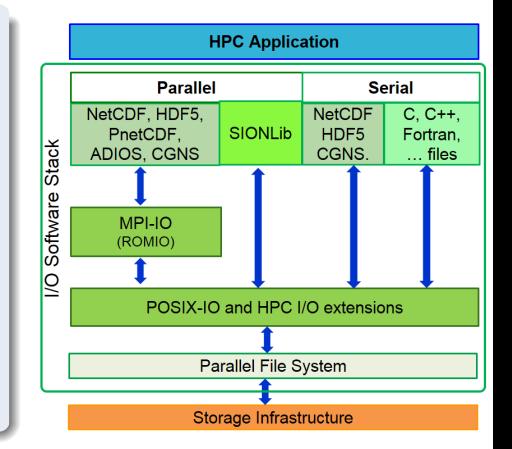

イロト イ押ト イヨト イヨト

### **I/O Profiling and Tracing tools**

c 2019 LRZ [PRACE PATC - Advanced Topics in HPC](#page-0-0) March 19-20, 2019 3 / 48

Þ

 $QQ$ 

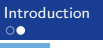

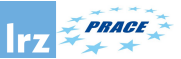

# **Profiling vs. Tracing**

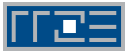

# I/O Profiling Tools

- Characterize I/O performance of HPC applications by counting I/O-related events.
- Less intrusive and useful in identifying potential I/O bottlenecks in the performance.
- Not provide enough information for a detailed understanding of I/O.

### I/O Tracing Tools

- Save individual event records with precise timestamps and per process
- Log the timing of each I/O function calls and their arguments.
- Represent as Timeline

# <span id="page-4-0"></span>**Darshan Tool**

K ロ ▶ ( d ) | K 글 ) | K 글 ) | [ 글 | 10 Q Q |

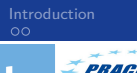

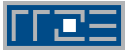

Darshan is a lightweight, scalable I/O characterization tool that transparently captures I/O access pattern information from production applications

**Darshan Tool**

- Developed by the Argonne Leadership Computing Facility (ANL). http://www.mcs.anl.gov/darshan
- Profile I/O (C and Fortran) calls including: POSIX and MPI-IO (Limited to HDF5 and PnetCDF)
- Darshan does not provide information about the I/O activity along the runtime.
- It uses LD\_PRELOAD mechanism to wrap the I/O calls

 $\Omega$ 

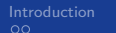

*TRACE* 

[Introduction](#page-2-0) [Darshan](#page-4-0) [Vampir](#page-28-0)

**Darshan Components**

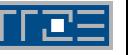

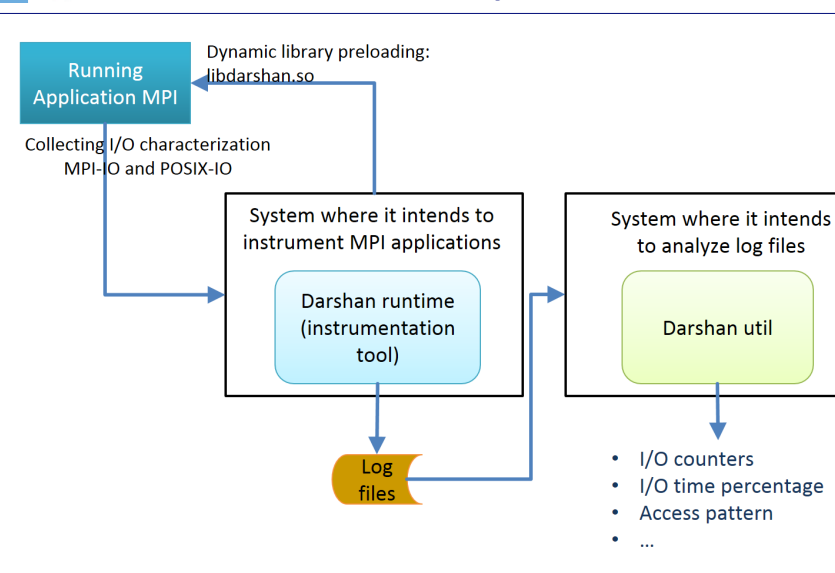

 $\sim$ 

4 **D F** 

 $QQ$ 

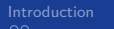

# **Darshan 3.x - runtime component**

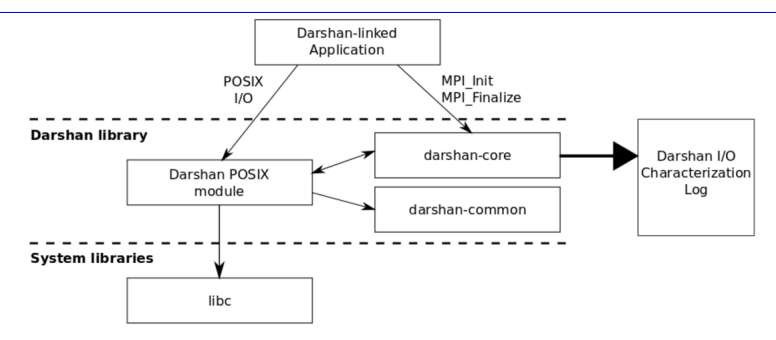

- $\bullet$  intercepting I/O functions of interest from a target application;
- extracting statistics, timing information, and other data characterizing the application's I/O workload;
- compressing I/O characterization data and corresponding metadata;
- logging the compressed I/O characterization to file for future evaluation

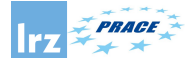

# **How to use Darshan (1)?**

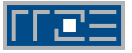

• Using LD\_PRELOAD Fortran Program

export LD\_PRELOAD=libfmpich.so:\$DARSHAN\_INTALL/lib/libdarshan.so

For  $C/C++$  Program

export LD\_PRELOAD=\$DARSHAN\_INTALL/lib/libdarshan.so

**• Setting DARSHAN\_LOGPATH\_ENV if it was configured with:** 

--with-log-path-by-env=DARSHAN LOGPATH ENV.

- Once executed application, a log file is generated in DARSHAN LOGPATH ENV if the execution finishes without errors.
- Analyzing the \*.darshan file using darshan-util. The log file can be analyzed in another system.

 $200$ 

( ロ ) ( <sub>何</sub> ) ( ヨ ) ( ヨ

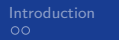

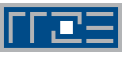

# **Darshan in IvyMUC (1)**

To make use of Darshan in its version 3.x, the module appropriate must be loaded.

module load darshan

• Set up the variable FORTRAN\_PROG in "true" if the program is a Fortran program and false if it is not.

FORTRAN\_PROG=false

- Set up environment variable DARSHAN JOBID to environment variable name that contain the job identifier of the job manager.
- Set up Darshan log path.

export LOGPATH DARSHAN LRZ='darshan-logpath.sh'

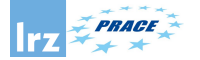

# **Darshan in IvyMUC (2)**

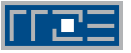

### Current Version

• Default version 3.1.4

### Example

```
module use -a /lrz/sys/share/modules/extfiles
module load darshan/3.1.4_SLES12
######### Darshan Variables ########
FORTRAN_PROG=false
export LD_PRELOAD='darshan-user.sh $FORTRAN_PROG'
export LOGPATH_DARSHAN_LRZ='darshan-logpath.sh'
######### End Darshan Variables ########
```
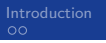

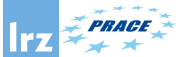

# **Darshan Utils**

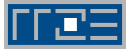

- Using Darshan analysis tools. See online documentation: http://www.mcs.anl.gov/research/projects/darshan/docs/darshan-util.html
- Key tools:
	- darshan-job-summary.pl: creates pdf file with graphs useful for initial analysis
	- darshan-summary-per-file.sh: creates a separate pdf file for each file opened by the application
	- darshan-parser: dumps all information into ascii (text) format

```
>darshan-parser --help
Usage: darshan-parser [options] <filename>
--all : all sub-options are enabled
--base : darshan log field data [default]
--file : total file counts
--file-list : per-file summaries
--file-list-detailed : per-file summaries with additional detail
--perf : derived perf data
--total : aggregated darshan field data
```
**K ロ ト K 何 ト K** 

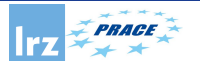

# **IOR Benchmark**

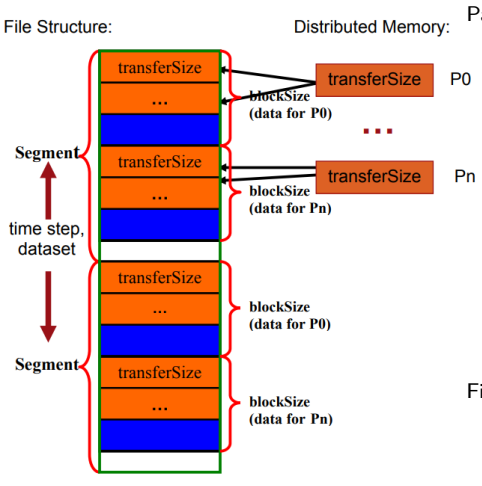

Parameters:

- -a set the api to one of: POSIX, MPIIO, HDFS5 or NCMPI.
- -s number of segments (a segment is a contiguous chunk of data accessed by multiple clients each writing/reading their own contiguous data; comprised of blocks accessed by multiple tasks),
- -b block-size (contiguous bytes written per task),
- -t transfersize (size in bytes of a single data buffer to be transferred in a single I/O call)

 $\bullet$  -i number of repetitions of the whole test. File Size:

- Shared File:  $\#MPI\_{Pross} \times s \times b$
- **1** File per Process:  $s \times b$

Figure: IOR benchmark Spatial Pattern (Source "Using IOR to Analyze the I/O performance for HPC Platforms".

イロト イ押ト イヨト イヨト

э

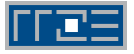

## I/O Benchmark

IOR can be used for testing performance of parallel file systems using various I/O libraries: MPI-IO, POSIX-IO, HDF5 and PnetCDF.

**Analyzing a strided Pattern(1)**

- MPI processes  $= 64$ , request size  $= 1$  MiB, 16 MPI processes per Compute Node, a MPI process per core, 1GiB of data per process.
- I/O Pattern

Logical View of a File - Strided Access Pattern

P1P2P3P4P1P2P3P4P1P2P3P4P1P2P3P4

• IOR Configuration for MPIIO

IOR-MPIIO-ibmmpi -a MPIIO -s 1024 -b 1m -t 1m

**Analyzing a strided Pattern(2)**

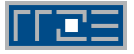

### **Experiments**

- <sup>1</sup> Using independent I/O operations (**IOR-Ind-Strided**)
- <sup>2</sup> Using collective I/O operations by default (**IOR-Coll-Strided**)
- <sup>3</sup> Using collective I/O operations (**IOR-Coll-Strided-Hint**) by setting:

export ROMIO\_HINTS=romio-hints

Where romio hints contains:

romio\_cb\_read enable romio\_cb\_write enable

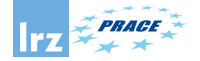

## **IOR-Ind-Strided MPI-IO(1)**

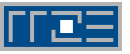

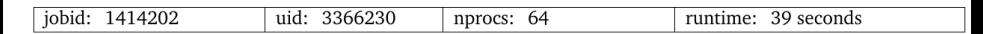

I/O performance estimate (at the MPI-IO layer): transferred 131072.0 MiB at 3456.22 MiB/s

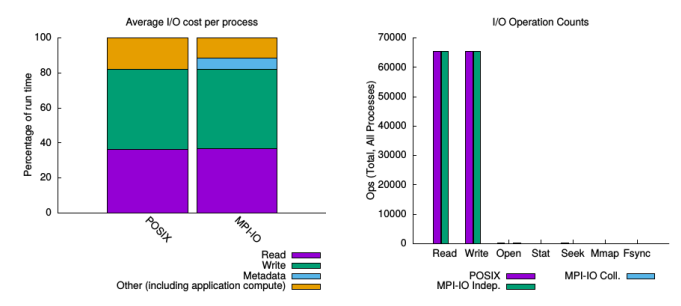

4 **D F** 

∢母→

E

 $-4$ 

Þ

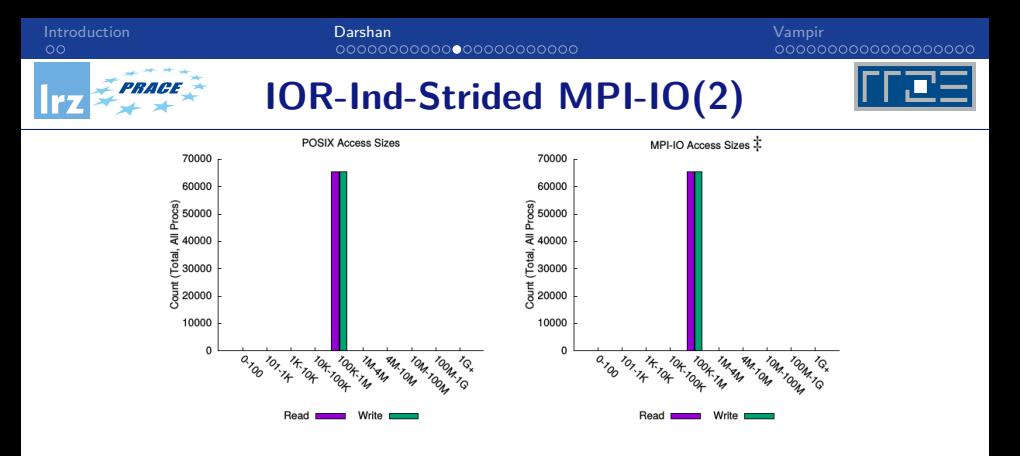

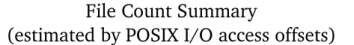

4 **EL F** 

4 何 ト

Þ

 $\mathcal{A}$  .  $\rightarrow$  $\sim$ 

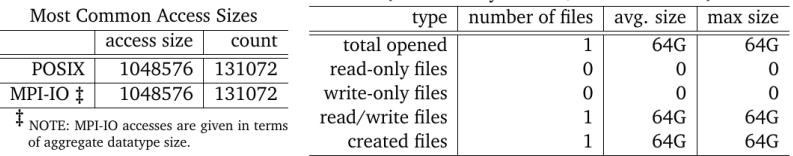

Þ

 $299$ 

# PRACE

## **IOR-Ind-Strided MPI-IO(3)**

#### Timespan from first to last access on files shared by all processes (POSIX)

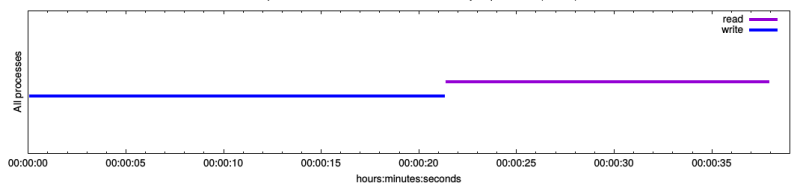

#### Average I/O per process (POSIX)

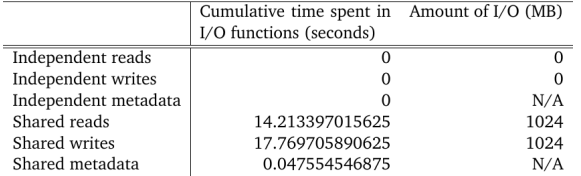

#### Data Transfer Per Filesystem (POSIX)

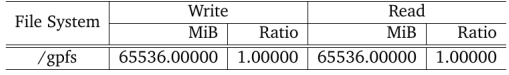

4 D F → 冊 → ∍

⋍  $\mathbf{b}$  $-41$ œ.  $QQ$ 

PRAGE

### [Introduction](#page-2-0) [Darshan](#page-4-0) [Vampir](#page-28-0)

# **IOR-Ind-Strided MPI-IO(4)**

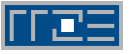

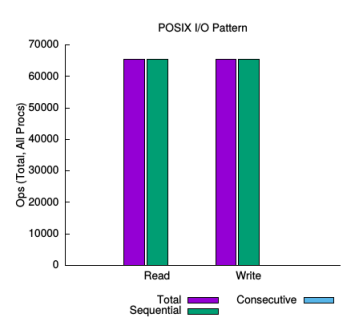

sequential: An I/O op issued at an offset greater than where the previous I/O op ended. consecutive: An I/O op issued at the offset immediately following the end of the previous I/O op.

#### Variance in Shared Files (POSIX)

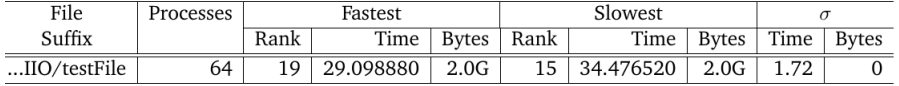

4 **EL F** 

∢母→

∍

 $\sim$ э  $QQ$ 

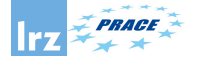

**IOR-Coll-Strided MPI-IO(1)**

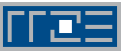

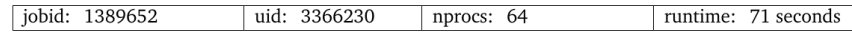

I/O performance estimate (at the MPI-IO layer): transferred 131072.0 MiB at 1868.17 MiB/s

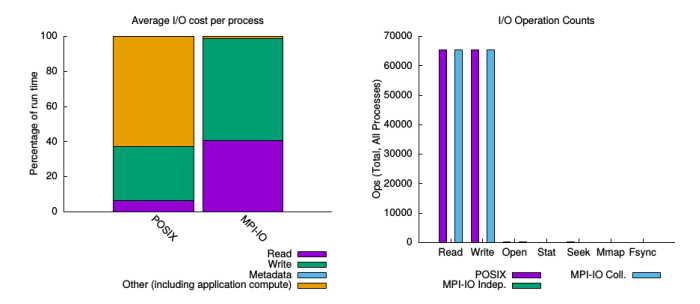

4 **EL F** 

∢母→

Þ

 $\mathcal{A}$ 

Þ

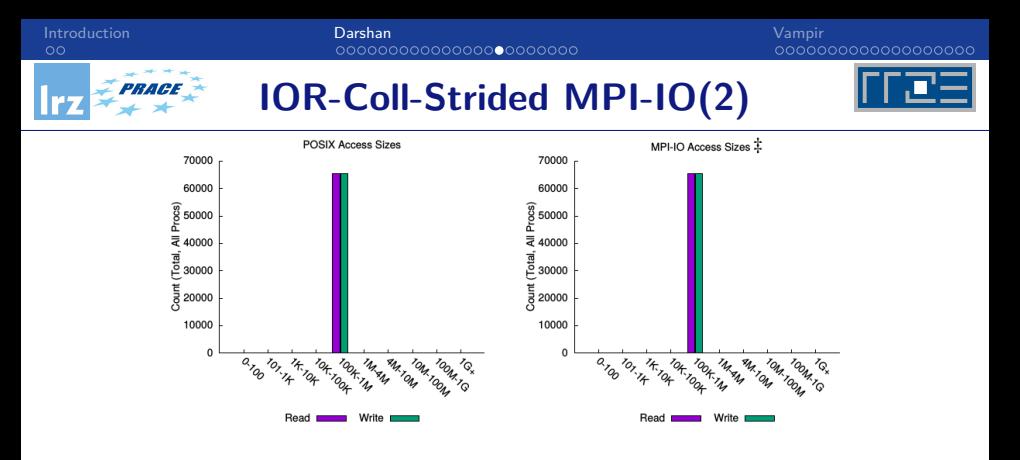

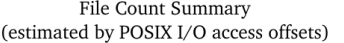

4 **D F** 

4 何 ト

Þ

 $\mathcal{A}$  .  $\rightarrow$  $\rightarrow$ 

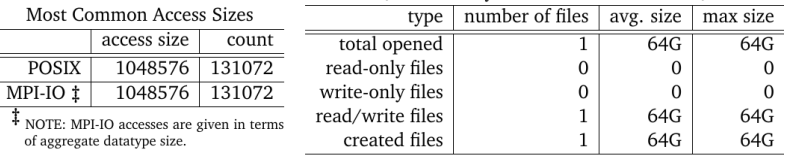

Þ

重

 $299$ 

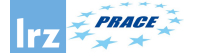

### **IOR-Coll-Strided MPI-IO(3)**

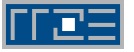

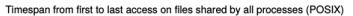

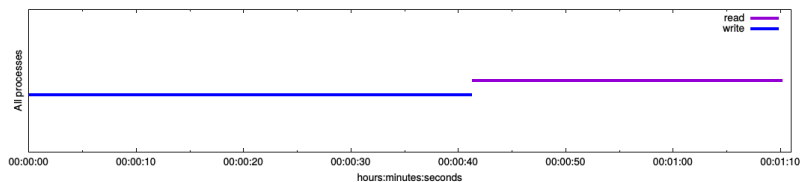

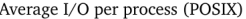

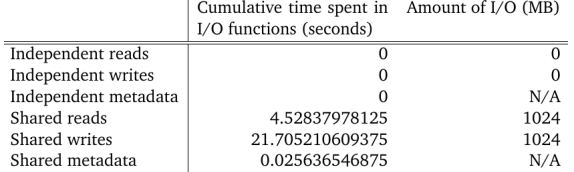

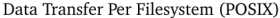

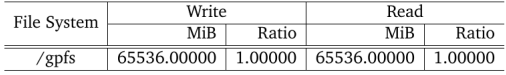

э

 $QQ$ 

イロト イ押ト イヨト イヨト

PRAGE

### [Introduction](#page-2-0) [Darshan](#page-4-0) [Vampir](#page-28-0)

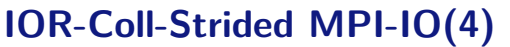

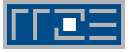

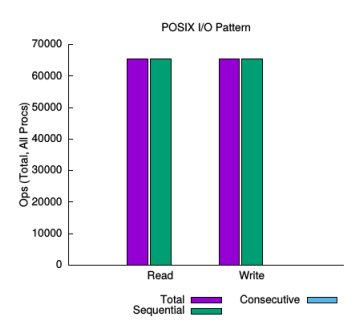

sequential: An I/O op issued at an offset greater than where the previous I/O op ended. consecutive: An I/O op issued at the offset immediately following the end of the previous I/O op.

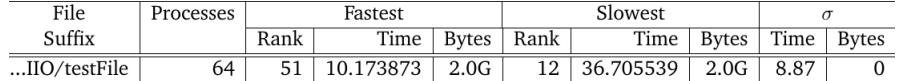

#### Variance in Shared Files (POSIX)

4 **D F** 

 $QQ$ 

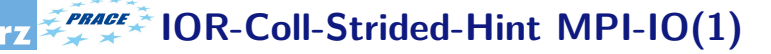

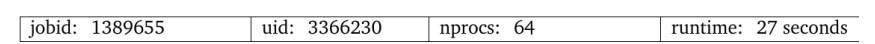

I/O performance estimate (at the MPI-IO layer): transferred 131072.0 MiB at 5001.21 MiB/s

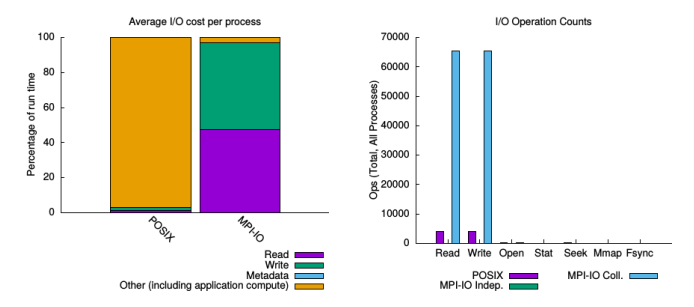

4 **D F** 

∢母→

Þ

 $\mathcal{A}$ 

Þ

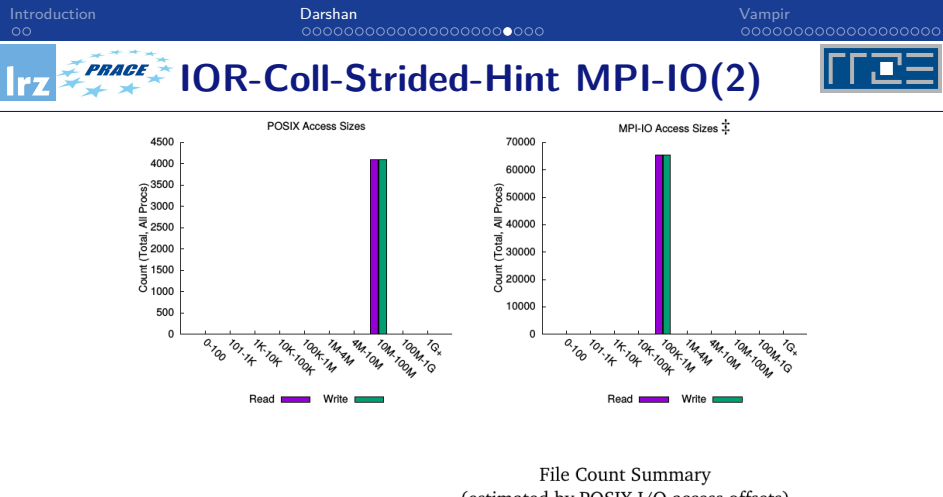

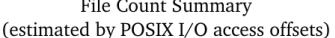

4 **EL F** 

4 何 ト

Þ

 $\mathcal{A}$  $\mathbf{b}$  $\mathcal{A}$ 

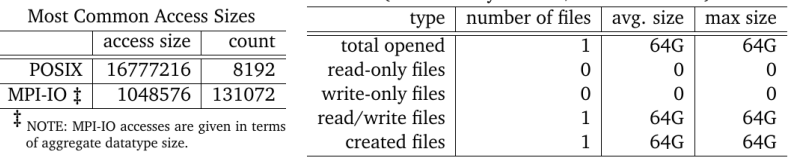

Þ

 $298$ 

# **IOR-Coll-Strided-Hint MPI-IO(3)**

#### Timespan from first to last access on files shared by all processes (POSIX)

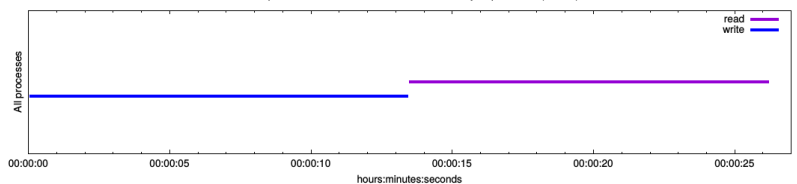

#### Average I/O per process (POSIX)

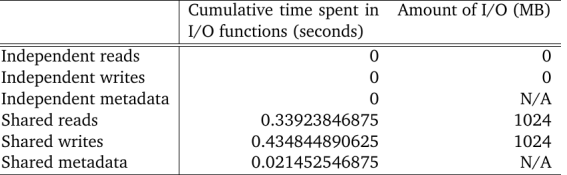

#### Data Transfer Per Filesystem (POSIX)

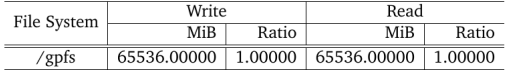

 $-41$ œ.

 $\mathbf{b}$ 

4 **EL F** 

 $\leftarrow$   $\overline{m}$   $\rightarrow$ 

 $QQ$ 

∍

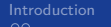

**IOR-Coll-Strided-Hint MPI-IO(4)**

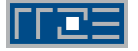

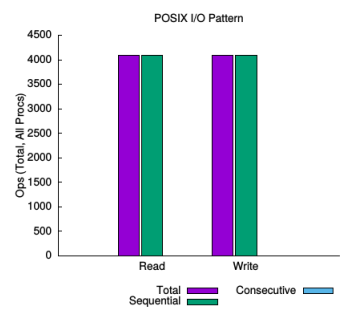

sequential: An I/O op issued at an offset greater than where the previous I/O op ended. consecutive: An I/O op issued at the offset immediately following the end of the previous I/O op.

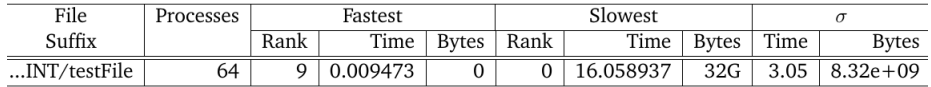

#### Variance in Shared Files (POSIX)

4 **EL F** 

∢母→

 $\sim$ в  $QQ$ 

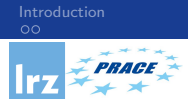

# **Darshan Summary**

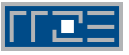

- Instrumentation is inserted at build time (for static executables) or at run time (for dynamic executables).
- Captures POSIX I/O, MPI-IO, and limited HDF5 and PNetCDF functions.
- $\bullet$  Provide a framework to create modules for gathering I/O data from a specific system component (which could be from an I/O library, platform-specific data, etc.)
- Minimal application impact
	- $\blacktriangleright$  Low memory consumption,
	- $\triangleright$  Reduces, compresses, and aggregates data at MPI Finalize() time,
	- Instrumentation enabled via software modules, environment variables, or compiler scripts,
	- $\triangleright$  No source code or makefile changes and
	- No file system dependencies.

**◆ ロ ▶ → 何 ▶ →** 

# <span id="page-28-0"></span>**Vampir Tool**

K ロ ▶ ( d ) | K 글 > | K 글 > | [ 글 | 10 Q Q |

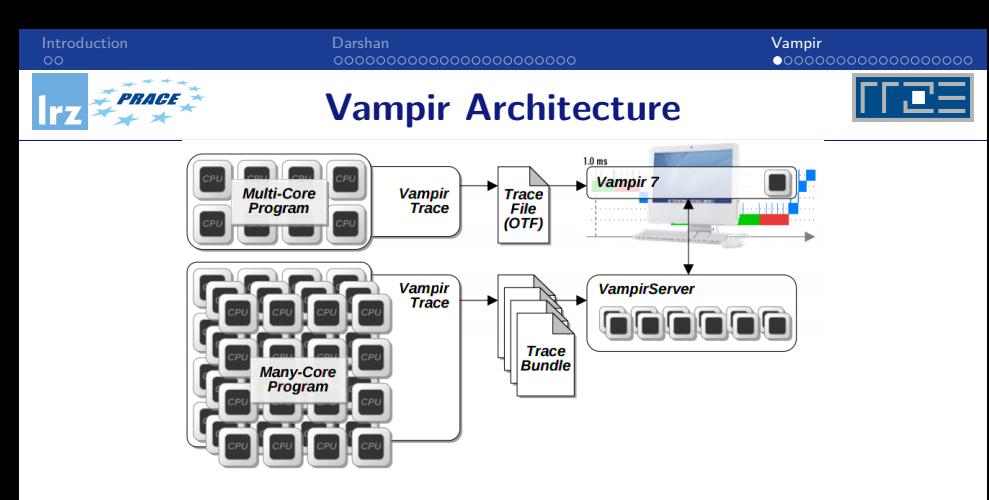

### VampirTrace

VampirTrace consists of a tool set and a runtime library for instrumentation and tracing of software applications. It is particularly tailored to parallel and distributed High Performance Computing (HPC) applications.

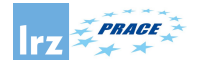

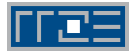

- Instrument your application with VampirTrace
- Run your application with an appropriate test set
- Analyze your trace file with Vampir
	- Small trace files can be analyzed on your local workstation
		- **1** Start your local Vampir
		- 2 Load trace file from your local disk
	- Large trace files should be stored on the cluster file system
		- **1** Start VampirServer on your analysis cluster
		- 2 Start your local Vampir
		- **3** Connect local Vampir with the VampirServer on the analysis cluster
		- 4 Load trace file from the cluster file system

http://www.vi-hps.org/upload/material/tw08/vi-hps-tw08-Vampir\_Overview.pdf

 $200$ 

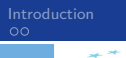

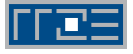

- Building VampirTrace with I/O tracing support. Recording calls to I/O functions of the standard C library.
- The following functions are intercepted by VampirTrace:

close creat creat64 dup dup2 fclose fcntl fdopen fgetc fgets flockfile fopen fopen64 fprintf fputc fputs fread fscanf fseek fseeko fseeko64 fsetpos fsetpos64 ftrylockfile funlockfile fwrite getc gets lockf lseek lseek64 open open64 pread pread64 putc puts pwrite pwrite64 read readv rewind unlink write writev

- Setting the environment variable VT\_IOTRACE to yes.
- Set the environment variable VT IOLIB PATHNAME to the alternative one.
- Environment variable VT IOTRACE EXTENDED.

http://tu-dresden.de/die tu dresden/zentrale einrichtungen/zih/forschung/projekte/vampirtrace

 $QQ$ 

( ロ ) ( *同* ) ( ヨ ) ( ヨ

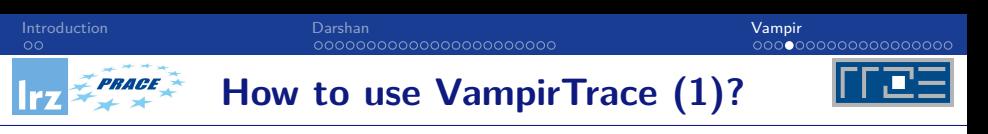

• Instrumentation (automatic with compiler wrappers)

```
vtf77 [-g] -c <further options> myprog.f
```

```
Fortran 90 and higher
```
vtf90 [-g] -vt:f90 mpif90 -c <further options> myprog.f90

$$
\mathsf{C}
$$

vtcc [-g] -vt:cc mpicc -c <further options> myprog.c

 $C_{++}$ 

vtcxx [-g] -c -vt:cxx mpiCC <further options> myprog.cpp

• Application Execution Wrapper (vtrun)

```
mpirun -np 4 vtrun ./a.out
```
∢ □ ▶ ∢ <sup>□</sup> ▶ ∢

 $QQ$ 

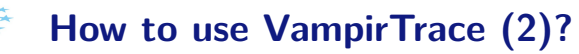

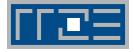

**• Environment Variables** 

export VT\_PFORM\_LDIR=/gpfs/work/pr28fa/di98het/vampir-tmp export VT\_FILE\_UNIQUE='yes' export VT\_IOTRACE='yes'

• Viewing the results (serial Vampir) After execution of your tracing run, you will find a file filename.otf as well as a number of files \*.events.z.

For small traces:

vampir <filename>.otf

For large traces:

vampirserver start -n <tasks>

 $\Omega$ 

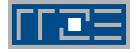

## I/O Benchmark

IOR can be used for testing performance of parallel file systems using various I/O libraries: MPI-IO, POSIX-IO, HDF5 AND PnetCDF.

**Analyzing a strided Pattern (1)**

- MPI processes  $= 64$ , request size  $= 1$  MiB, 16 MPI processes per Compute Node, a MPI process per core, 1GiB of data per process.
- I/O Pattern

Logical View of a File - Strided Access Pattern

P1P2P3P4P1P2P3P4P1P2P3P4P1P2P3P4

• IOR Configuration for MPIIO

IOR-MPIIO-ibmmpi -a MPIIO -s 1024 -b 1m -t 1m

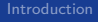

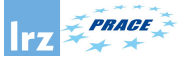

# **IOR-Ind-Strided MPI-IO (1)**

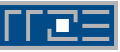

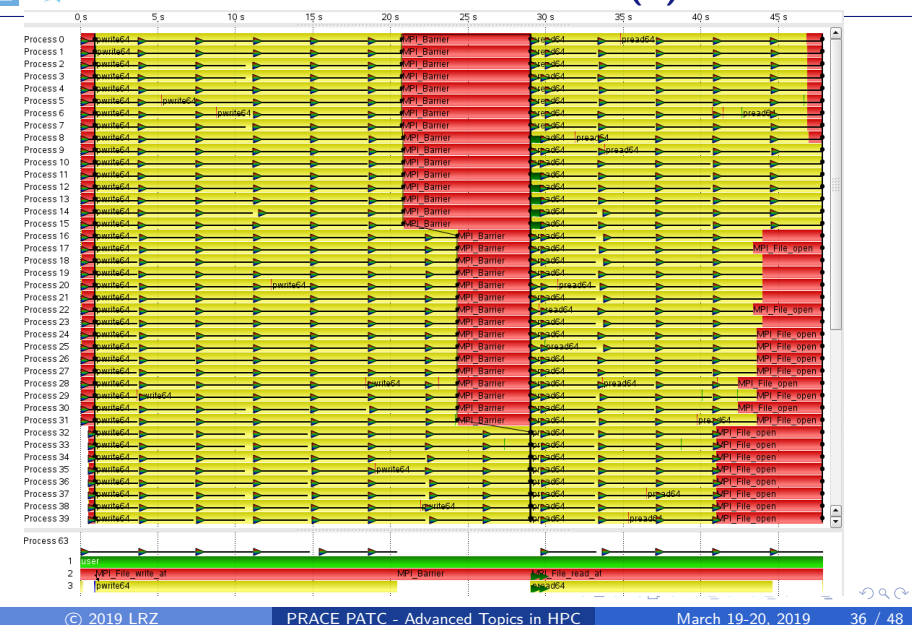

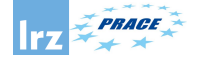

# **IOR-Ind-Strided MPI-IO (2)**

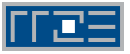

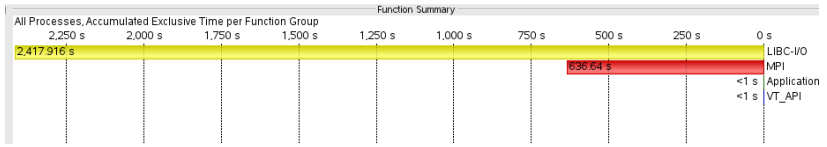

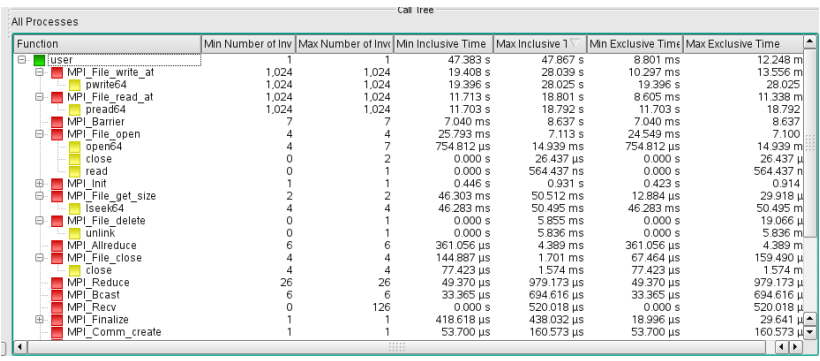

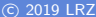

4 0 8 ∢母  $\rightarrow$  ∍

 $\mathbf{b}$  $\prec$ э  $298$ 

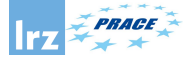

### **IOR-Ind-Strided MPI-IO (3)**

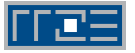

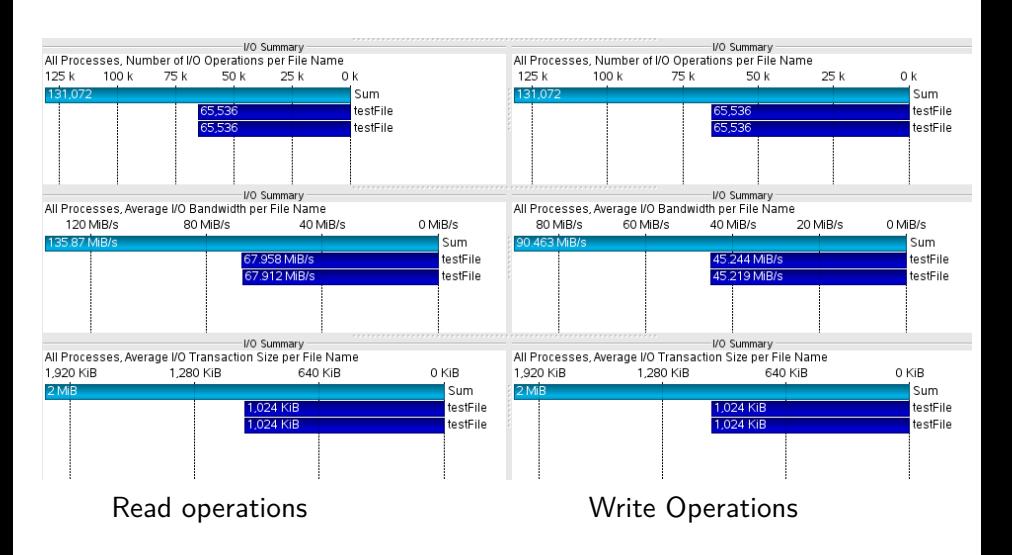

イロト イ押 トイヨト イヨ

 $\Omega$ 

Þ

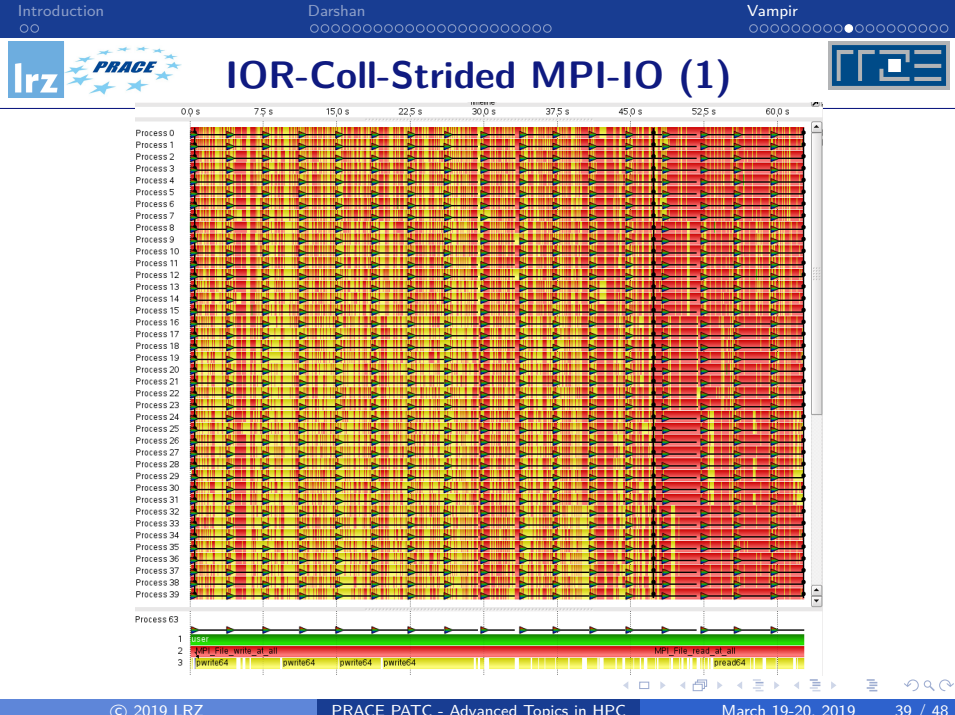

# **IOR-Coll-Strided MPI-IO (2)**

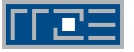

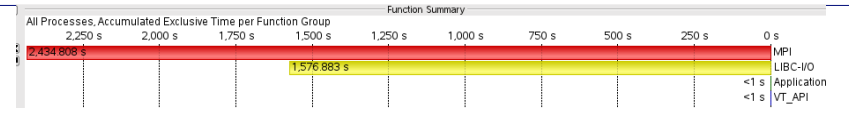

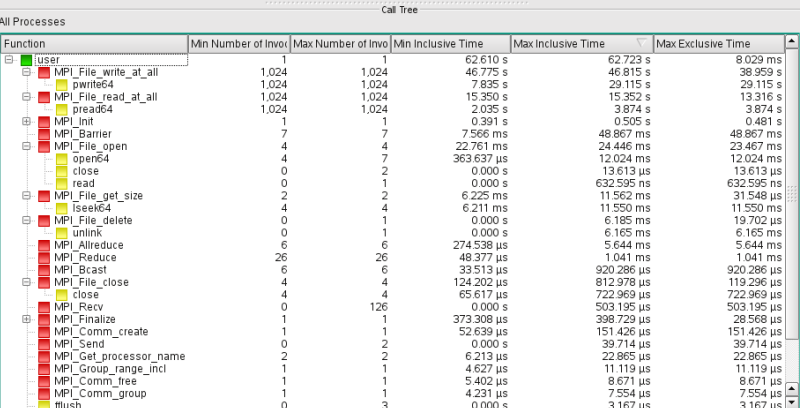

**PRACE** 

c 2019 LRZ [PRACE PATC - Advanced Topics in HPC](#page-0-0) March 19-20, 2019 40 / 48

Þ

 $\left\{ \begin{array}{ccc} 1 & 0 & 0 \\ 0 & 1 & 0 \end{array} \right.$ 

 $QQ$ 

**PRACE** 

[Introduction](#page-2-0) [Darshan](#page-4-0) [Vampir](#page-28-0)

# **IOR-Coll-Strided MPI-IO (3)**

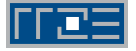

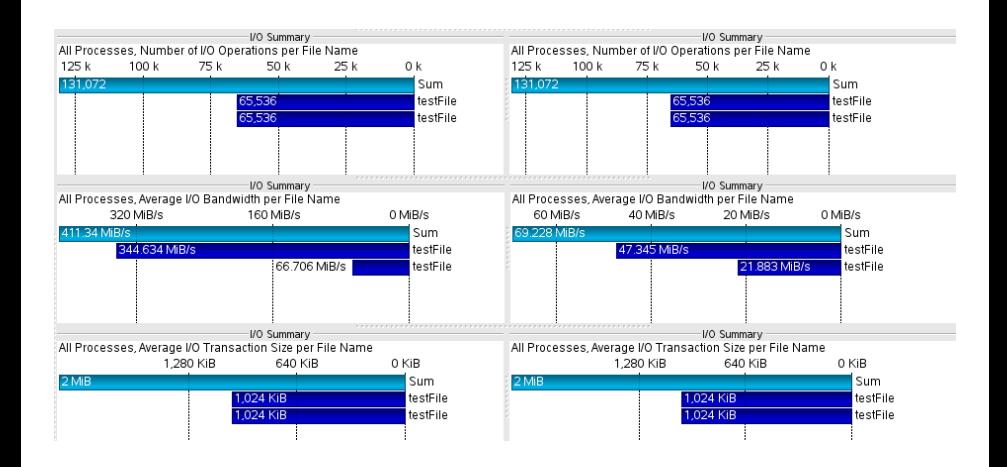

#### Read operations Write Operations

 $\left\{ \begin{array}{ccc} 1 & 1 & 1 & 1 \\ 1 & 1 & 1 & 1 \end{array} \right.$ 

 $\Omega$ 

# **IOR-Coll-Strided-Hint MPI-IO (1)**

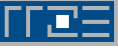

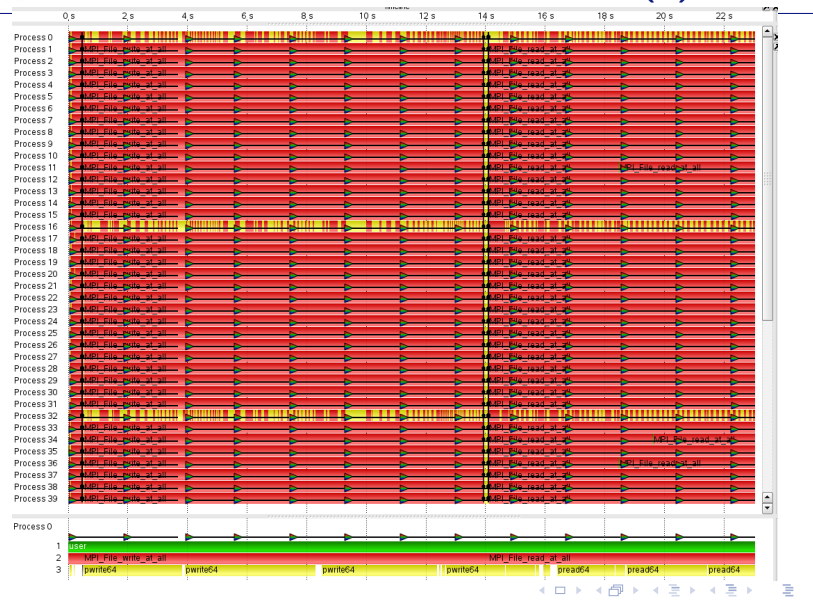

c 2019 LRZ [PRACE PATC - Advanced Topics in HPC](#page-0-0) March 19-20, 2019 42 / 48

 $\Omega$ 

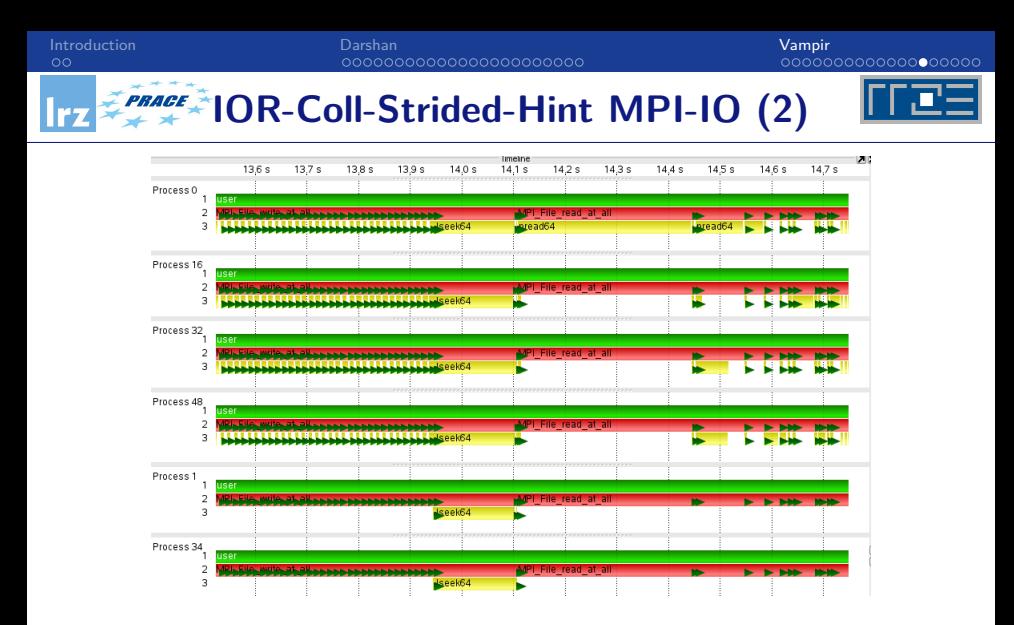

Zoom in 14s - Green triangles represent I/O events and yellow bars represent the I/O time.

-> -< 38

 $QQ$ 

4 伺 ▶

4 **E F** 

**IOR-Coll-Strided-Hint MPI-IO (3)**

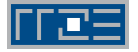

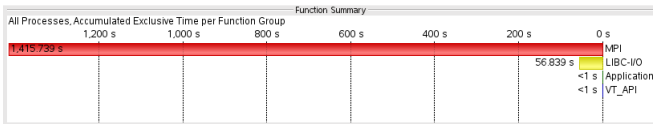

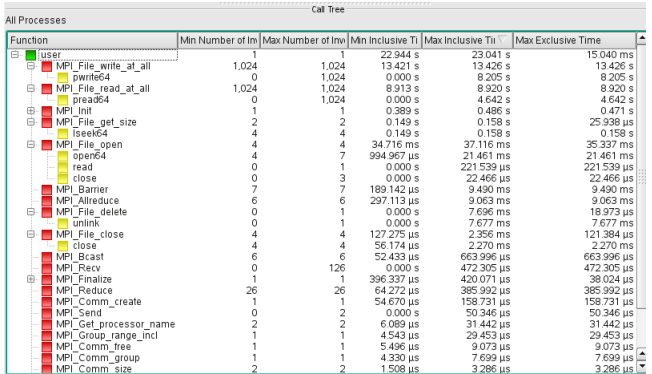

4 0 8

4 伺 ▶

∍

 $\mathcal{A}$ 

 $298$ 

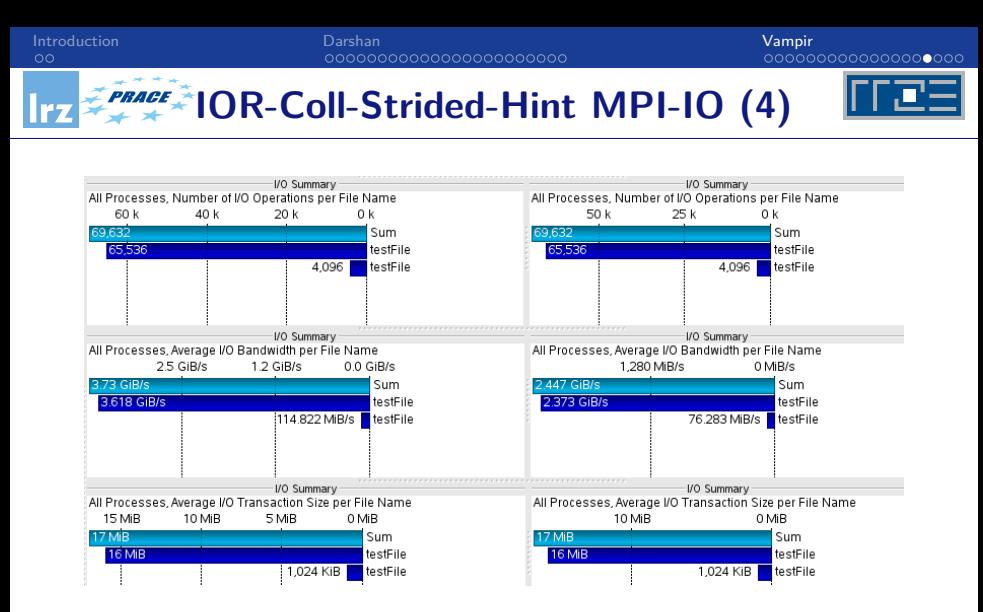

#### Read operations **Net all Allegations** Write Operations

(□ ) (包 )

 $\sim$ 

 $\Omega$ 

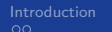

#### PRACE **Comparing Traces**  $63s$  $n<sub>c</sub>$ **Lemmmon-Memo-Brownd.co** 62.723 s  $63s$ 57773. **Moto Monto Assessed Art**  $63<sub>5</sub>$ Mided/IOR-MPIIO-ihmmni of  $62.723s$ Timeline **Function Summary Function Summary Function Summary**  $0<sup>5</sup>$  $10<sub>s</sub>$  $20<sub>s</sub>$  $30s$  $40s$  $50s$ 60 s All Processes, Accumulated Ex., All Processes, Accumulat. All Processes, Accumulat  $2000s$  $0<sup>s</sup>$  $1000s$  $0<sup>8</sup>$  $0<sup>s</sup>$  $\overline{\phantom{a}}$ Process 0 2.434.808 · MP<sub>I</sub> 1415.739 MP1 24179169 LIBC-VO Process<sub>1</sub> 56 839 s | IBC-VO 1.576.883.s LI.../0 636.64 s  $MPI$ Process<sub>2</sub>  $\leq 1$  s Ap. on  $< 1$  s App ion  $\sqrt{1}$  s App. ion Process<sub>3</sub> <1 s VT API <1 s VT API  $<sub>1</sub> s \sqrt{T}$  API</sub> Process 4 Process<sup>5</sup> Process 6 Call Tree All Processes Process<sub>7</sub> Process<sub>8</sub>  $\frac{1}{2}$ Min Inclusive Time Function Max Inclusive Time ∣▲ Process 9 中 **USer**  $22944s$ 23.041 MPI\_File\_write\_at\_all  $13.421 s$ 13.426 ⋤ Process 0 F MPI File read at all 8913 s 8.920 Process<sub>1</sub> 菌 MPI Init 0.389 s 0.486 南 MPI\_File\_get\_size  $0.158 -$ Process<sub>2</sub>  $0.149e$ MPI\_File\_open 庙 34.716 ms 37.116 $n$ Process<sub>3</sub> ш  $\overline{1}$  $|1|1|$ Process<sup>2</sup> в Call Tree Process<sub>5</sub> ь All Processes Process 6 Process<sub>7</sub> Function Min Inclusive Time Max Inclusive Time ۱. Process<sub>8</sub> **⊕** ■ user 62.610 s 62.723 ⋤ ۲ Process<sub>S</sub> MPI\_File\_write\_at\_all<br>| MPI\_File\_read\_at\_all 46 775 s 46815 庙 15.350 s 15.352 ∣▲ MPI Init  $0.391 s$ 0.505 Process<sub>0</sub> MPI<sup>Barrier</sup> 7.566 ms 48.867 m<sup>-</sup> Process<sub>1</sub> MPI\_File\_open 22.761 ms 24.446  $m =$ Process<sub>2</sub>  $\blacksquare$  $\left| \cdot \right|$ Process<sub>3</sub> WPI Barrier 192064 Call Tree Process 4 MPI Barrier 19ad64 All Processes Process<sub>5</sub> /PL Banie Function Min Inclusive Time Max Inclusive Time ∣▲ Process 6 **VPI Banier** Process<sub>7</sub> luser 47.383 s 47.867 **VPL Ramen** MPI\_File\_write\_at 19.408 s 28.039 Process 8 MPI Barrier 1934 MPI\_File\_read\_at  $11.713 s$  $18.801 -$ Process 9 Ę tMPI Barrier 193064 MPI Barrier 7.040 ms  $8.637 -$ MPI File one 25.793 ms 7.113 c 2019 LRZ [PRACE PATC - Advanced Topics in HPC](#page-0-0) March 19-20, 2019 46 / 48

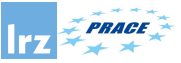

# **Vampir Summary**

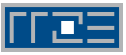

## VampirTrace

- Convenient instrumentation and measurement infrastructure
- Hides complex details
- Highly configurable
	- Provides many options and switches for expert users
- Available under BSD-like license
	- Part of Open MPI  $>=1.3$
	- Standalone download at www.tu-dresden.de/zih/vampirtrace

### Vampir GUI and VampirServer

- Interactive trace visualization and analysis
- Intuitive browsing and zooming
- Vampir GUI available for Windows, Linux/Unix, Mac OS X
- Further information: www.vampir.eu

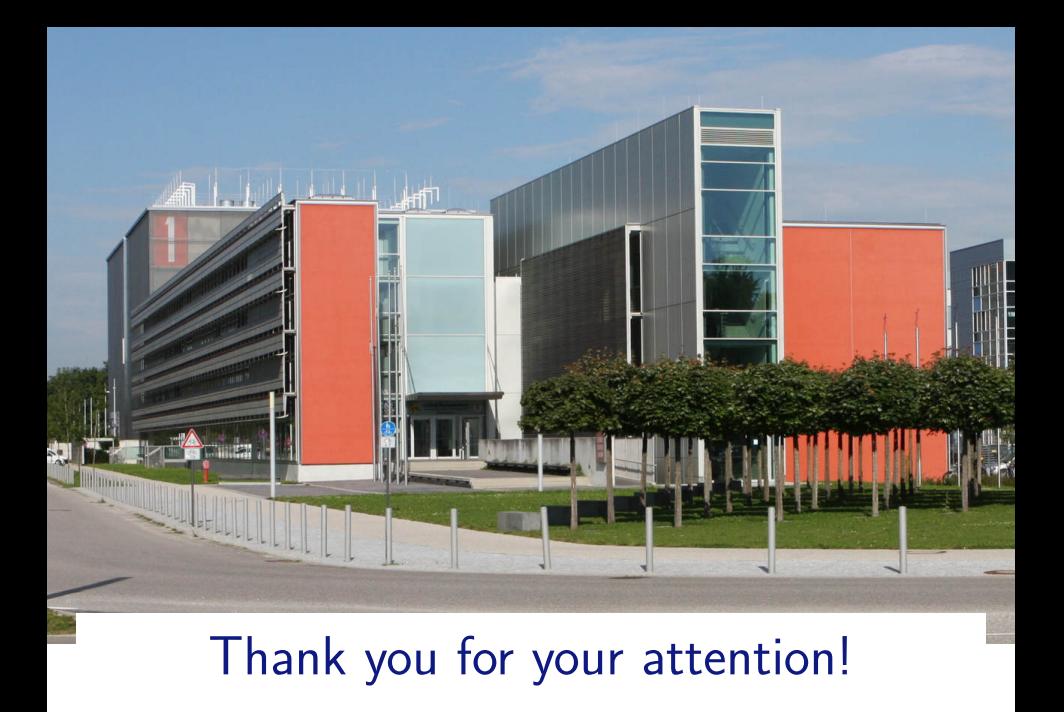

**K ロ ト マ 伊 ト マ ミ ト**  $2Q$